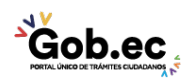

Registro Único de Trámites y Regulaciones

Código de Trámite: IESS-032-03-01, Página 1 de 3

# Información de Trámite

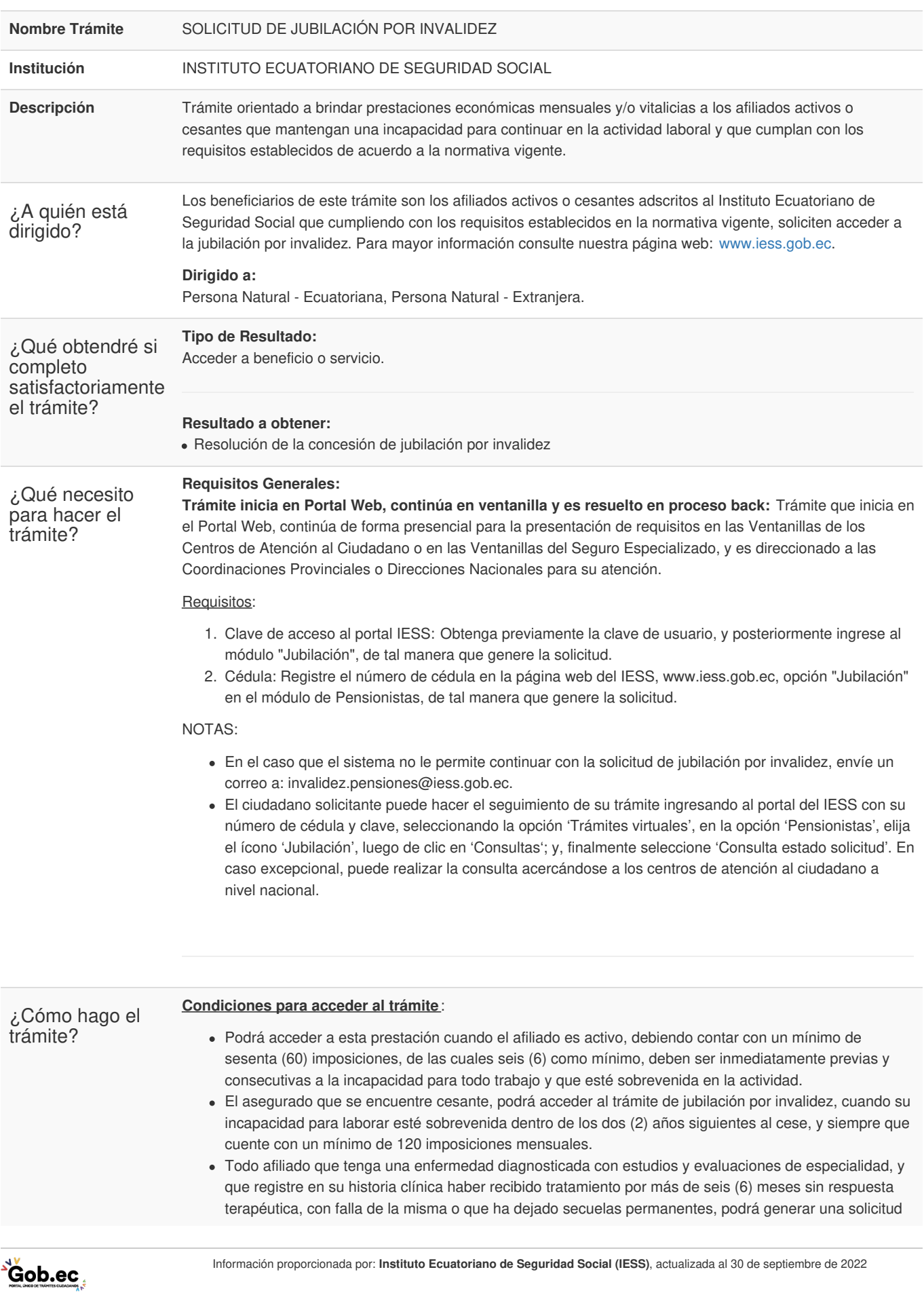

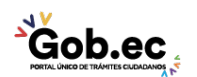

Código de Trámite: IESS-032-03-01, Página 2 de 3

- de jubilación por invalidez, siempre y cuando cumpla los siguientes requisitos:
	- Cumplir con el tiempo de cotización mínimo en el Seguro General, según sea el caso para afiliado activo o cesante.
	- Estar cancelados los aportes.
	- No estar en mora con el IESS, como empleador (de ser el caso).
	- No debe tener generado un aviso de accidente o de enfermedad profesional en Riesgos del Trabajo por la misma contingencia.
	- No debe tener generada una solicitud de jubilación (vejez o discapacidad).
	- Cuenta bancaria activa y personal, registrada en el Sistema de Historia Laboral.
- No se concede la prestación de invalidez cuando la incapacidad ocurre por las siguientes causas establecidas en la Ley de Seguridad Social y en el Reglamento para la calificación, determinación y revisión de la jubilación por invalidez y del subsidio transitorio por incapacidad, establecido en la Resolución del Consejo Directivo No. 553.
- Se encuentra bajo los efectos de sustancias alcohólicas, psicotrópicas o de cualquier otro tóxico;
- Si intencionalmente el afiliado, por su cuenta o valiéndose de otra persona, ocasiona la incapacidad;
- Intento de suicido;
- Delito intencional del que fuere responsable el asegurado, según sentencia judicial ejecutoriada;
- Cuando no cumple con los criterios de inclusión para la calificación de la incapacidad para laborar o invalidez, establecidos en el Reglamento.

#### **Primer paso: Virtual**

Indicaciones:

- 1. Ingrese al portal https://www.iess.gob.ec,dé clic en el ícono 'Trámites Virtuales', escoja la opción 'Asegurados'.
- 2. Seleccione 'Pensionistas', ingrese a la sección 'Jubilación'.

Link: *https://www.iess.gob.ec/prjPensionesJubilacion-web/pages/principal.jsf*

- 3. Ingrese su número de cédula y clave.
- 4. Seleccione la opción 'Jubilación por invalidez'. El sistema validará la información e indicará si la precalificación ha sido aprobada.
- 5. Registre los datos solicitados en el sistema y seleccione el botón 'Generar Solicitud'.
- 6. Imprima y guarde su solicitud.
- 7. Llame al call center del IESS, para solicitar la cita médica con el médico calificador de invalidez, realizando los siguientes pasos:
	- Marcar el número 140.
	- Presionar opción 2.
	- Presionar cualquier especialidad
	- Mencionar al Teleoperador que "requiere cita médica para calificación médica de invalidez"
	- Brindar los datos correctos y actualizados de contacto.
	- Esperar la llamada telefónica luego de 24 a 48 horas, la misma que le informará la fecha, hora y lugar de su cita médica.

### **Segundo paso: Presencial, Seguro Especializado.**

Indicaciones:

- 1. El solicitante debe acercarse a la cita con la solicitud y la orden médica que el sistema genera al momento de aceptar la solicitud.
- 2. El médico calificador en relación a la información de la historia clínica determinará el procedimiento para la valoración médica y presentará el informe al Comité Nacional Valuador, de esta manera se determinará si procede o no la jubilación por invalidez.

### **Canales de atención:**

En línea (Sitio / Portal Web / Aplicación web), Presencial.

¿Cuál es el costo El trámite no tiene costo

del trámite?

¿Dónde y cuál es el horario de Atención presencial: Asistir al dispensario médico asignado para valoración médica, en la fecha y horario de la cita médica.

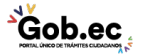

atención?

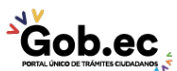

Registro Único de Trámites y Regulaciones

Código de Trámite: IESS-032-03-01, Página 3 de 3

atención?

## Base Legal

Contacto para atención ciudadana **Funcionario/Dependencia:** Atención al Ciudadano **Teléfono:** 593 23945666

**Transparencia** 

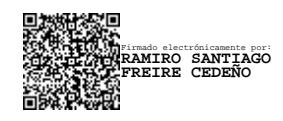

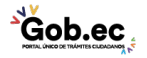